**Versão 3/2021**

# Sel. 4.0

# **PETICIONAMENTO ELETRÔNICO INTERCORRENTE**

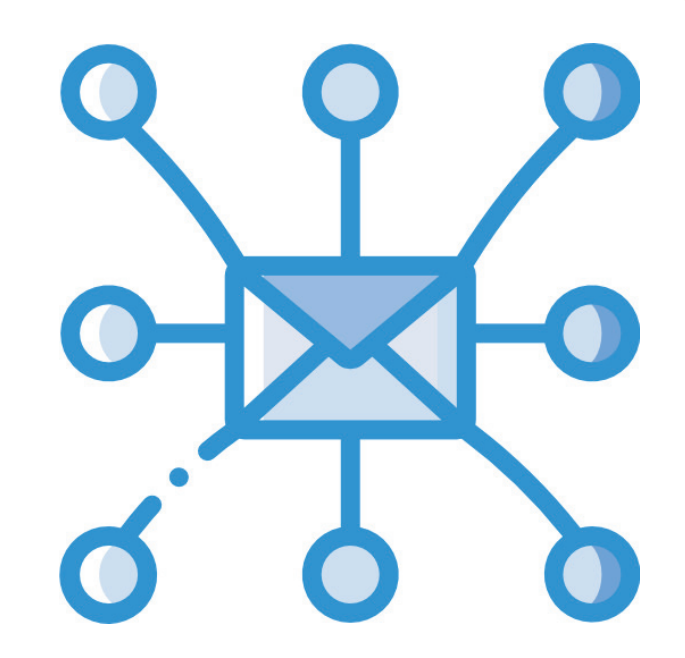

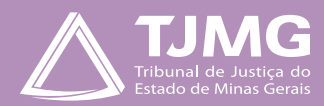

# **O QUE É O PETICIONAMENTO ELETRÔNICO INTERCORRENTE?**

Consiste no envio de documentos por usuário externo cadastrado, visando compor processo já existente.

- **a)** Utilize preferencialmente os navegadores web Firefox ou Chrome.
- **b)** Acesse a página de usuário externo, utilizando o *e-mail* e senha cadastrados.
- **c)** Tenha os arquivos de cada documento já separados em seu computador e prontos para carregar, antes de iniciar o peticionamento.
- **d)** Não deixe ultrapassar 1 hora entre o carregamento do primeiro e do último documento. Depois desse prazo, todo arquivo já carregado será automaticamente eliminado.
- **e)** Adicione cada documento separadamente, um a um, com o preenchimento dos dados próprios. O peticionamento segue a legislação de gestão de documentos públicos, ou seja, o SEI não é um repositório de arquivos, mas sim de formalização de documentos.
- **f)** Poderão ser inseridos vários arquivos caso necessário, desde que inseridos individualmente e não ultrapassem o limite de 10 Mb cada.
- **g)** Para peticionar, as extensões de arquivos compatíveis com o Sistema SEI são PDF, ZIP e XLS (EXCELL, planilhas).

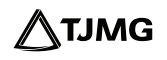

*Formalmente, o horário do peticionamento, que, inclusive, constará expressamente no "Recibo Eletrônico de Protocolo" correspondente, será o do final de seu processamento, ou seja, com a protocolização dos documentos efetivada.*

*Todas as operações anteriores à conclusão do peticionamento são meramente preparatórias e não serão consideradas para qualquer tipo de comprovação ou atendimento de prazo.*

*Dessa forma, orientamos que os usuários externos efetuem seus peticionamentos com margem de segurança necessária para garantir que a sua conclusão ocorra em tempo hábil para atendimento do prazo processual pertinente.*

*Importante lembrar que se consideram tempestivos os atos praticados até as 23 horas e 59 minutos e 59 segundos do último dia do prazo, considerado sempre o horário oficial de Brasília, independentemente do fuso horário em que se encontre o usuário externo.*

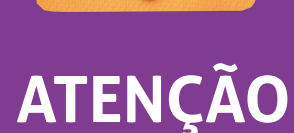

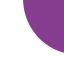

**3**

# **1. PETICIONAMENTO INTERCORRENTE**

#### Tem por finalidade compor processo já existente.

- Concedido o acesso externo, o número do processo ficará registrado na sua tela "**Controle de Acessos Externos**".
- Para visualizá-lo, selecionar, conforme imagem abaixo.

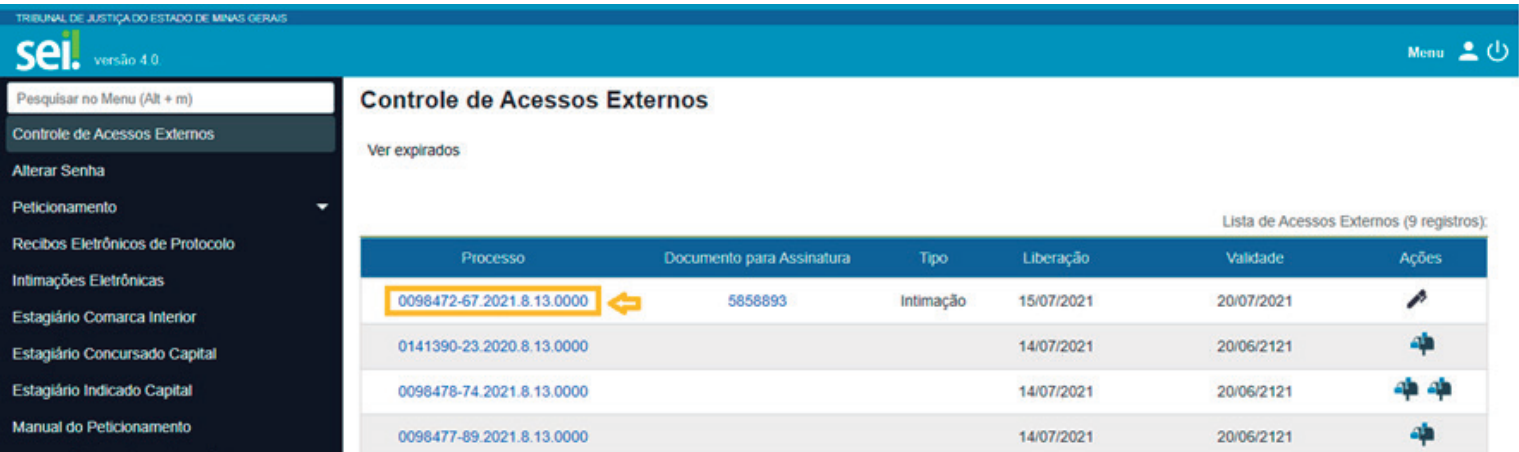

## **Dica!**

**Ao clicar no processo, o sistema abrirá a página de "Acesso Externo" disponibilizada. Nessa página, podem se verificar os documentos constantes no processo, podendo-se acessá-los clicando no** *link* **azul.** 

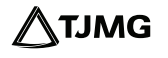

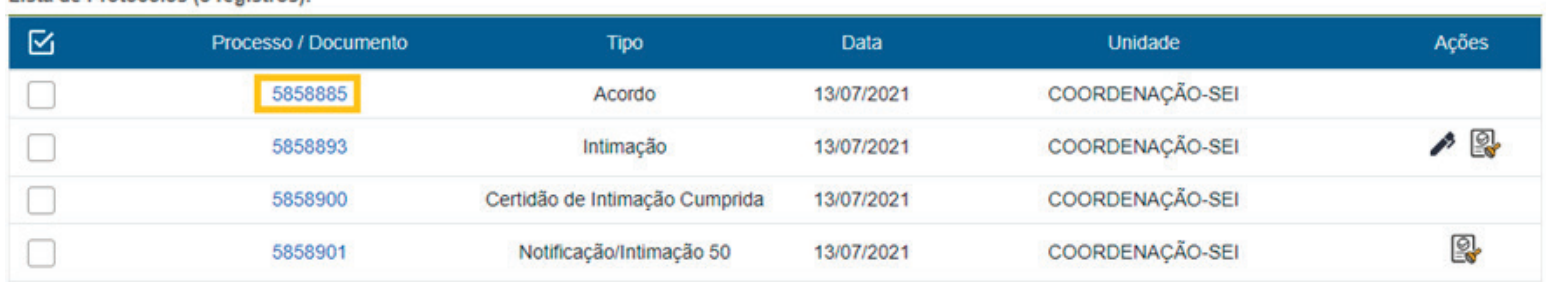

• Clicar no campo "**Peticionamento Intercorrente**", para inserir a documentação desejada.

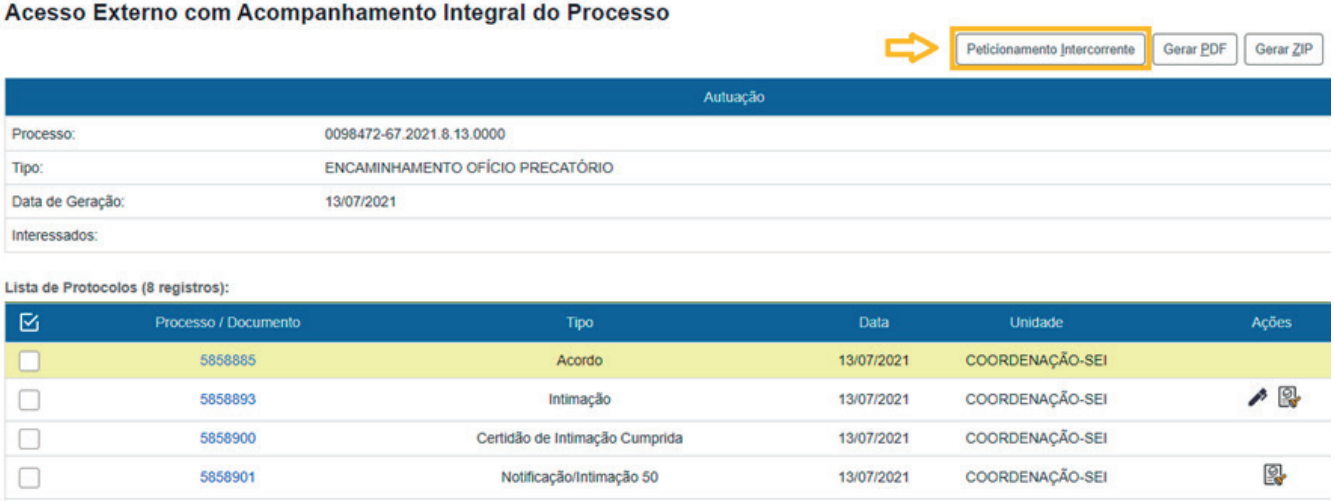

• Uma nova tela será aberta. No campo "**Número e Tipo**", o sistema preencherá automaticamente. Se não houver o preencimento, digite o número do processo e clique em "**Validar**" e "**Adicionar**".

Lista de Protocolos (8 registros):

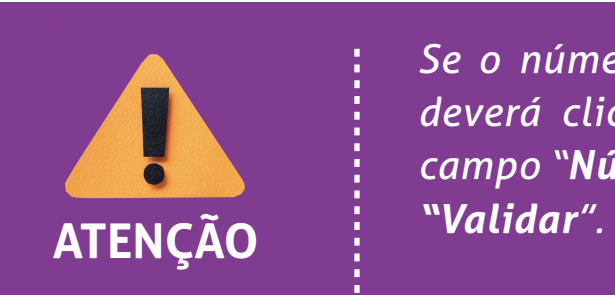

*Se o número do processo a peticionar estiver incorreto, você deverá clicar no campo "Ação" para removê-lo, e inserir no campo "Número"* o novo processo desejado, seguido do campo

#### **No campo "Documentos":**

- selecione o arquivo a ser carregado;
- escolha o "**Tipo de Documento**" mais adequado;
- acrescente algum texto informativo no campo "**Complemento do Tipo de Documento**"; Obs.: O "**Nível de Acesso**" permanecerá restrito.
- selecione o "**Formato**", sendo nato-digital para documentos gerados eletronicamente e digitalizados para arquivos físicos escaneados;
- clique em "**Adicionar**";
- depois de adicionar todos os arquivos, clique em "**Peticionar**";
- selecione o "**Cargo/Função**", digite a "**Senha de Acesso ao SEI**" e pressione a tecla Enter para finalizar.

**6**

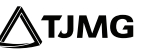

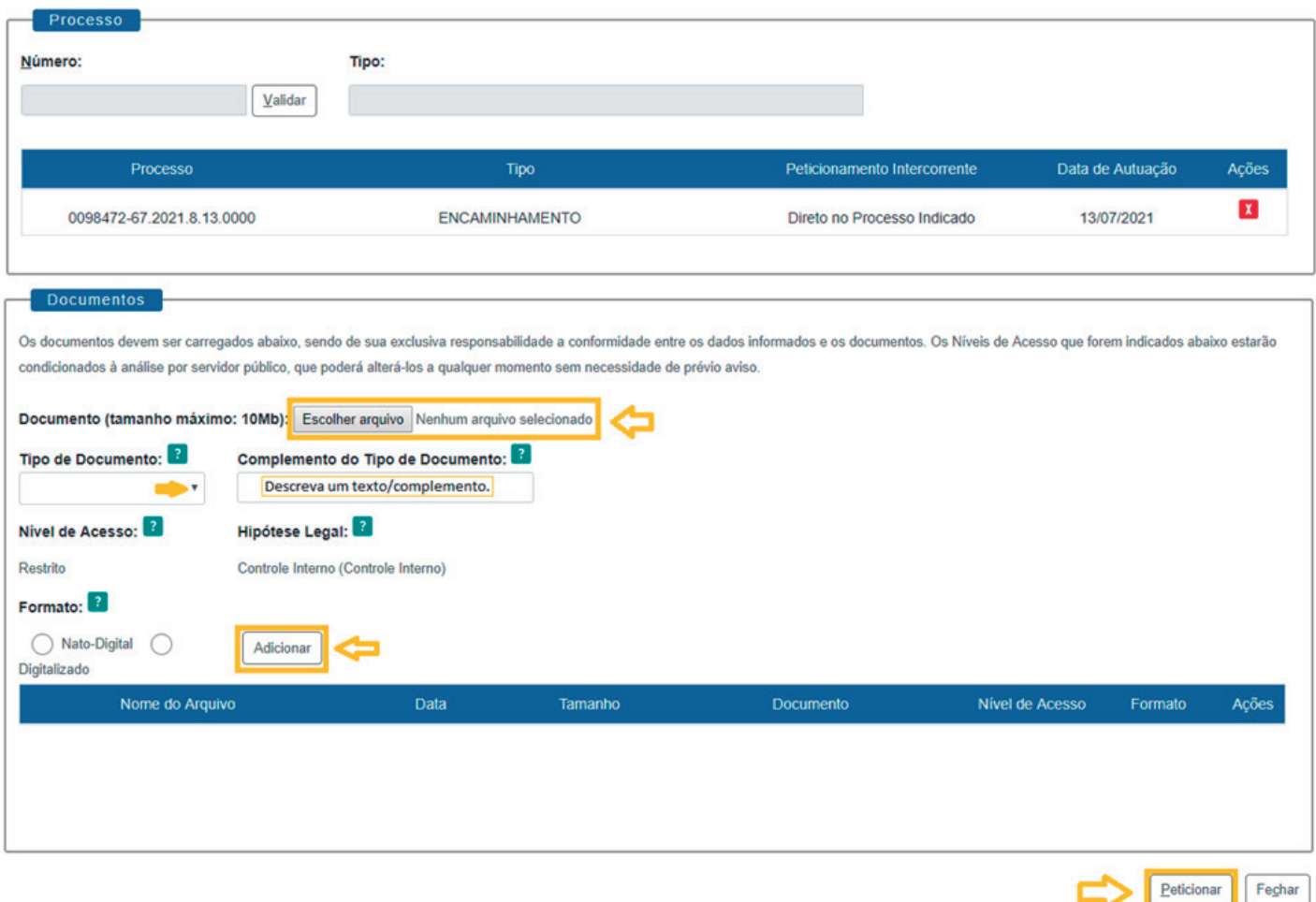

**PRONTO!** Seu documento já foi incluído no processo! O sistema lhe enviará um recibo com as principais informações do processo.

**7**

#### RECIBO ELETRÔNICO DE PROTOCOLO

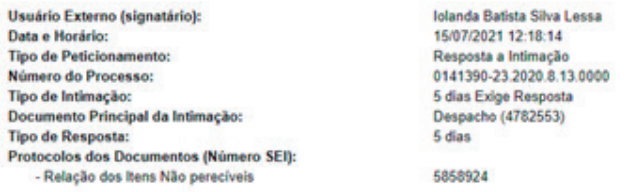

O Usuário Externo acima identificado foi previamente avisado que o peticionamento importa na aceitação dos termos e condições que regem o processo eletrônico, além do disposto no credenciamento prévio, e na assinatura dos declaração de que são autênticos os digitalizados, sendo responsável civil, penal e administrativamente pelo uso indevido. Ainda, foi avisado que os níveis de acesso indicados para os documentos estariam condicionados à an alterá-los a qualquer momento sem necessidade de prévio aviso, e de que são de sua exclusiva responsabilidade:

· a conformidade entre os dados informados e os documentos

· a conservação dos originais em papel de documentos digitalizados até que decaia o direito de revisão dos atos praticados no processo, para que, caso solicitado, sejam apresentados para qualquer tipo de conferência;

· a realização por meio eletrônico de todos os atos e comunicações processuais com o próprio Usuário Externo ou, por seu intermédio, com a entidade porventura representada;

- a observância de que os atos processuais se consideram realizados no dia e hora do recebimento pelo SEI, considerando-se tempestivos os praticados até as 23h59min59s do último dia do prazo, considerado sempre o horário o

independente do fuso horário em que se encontre;

· a consulta periódica ao SEI, a fim de verificar o recebimento de intimações eletrônicas.

A existência deste Recibo, do processo e dos documentos acima indicados pode ser conferida no Portal na Internet do(a) Tribunal de Justiça do Estado de Minas Gerais.

#### **INFORMAÇÕES ADICIONAIS**

Uma nova página de "**Recibos eletrônicos de Protocolo**" será aberta. Você poderá clicar no campo "**Ações**" para obter informações detalhadas do protocolo, ou acessar a opção "**Recibos eletrônicos de Protocolo**" pelo "**Menu**".

### **Dica!**

**Em caráter meramente informativo, um** *e-mail* **automático é enviado ao usuário externo confirmado o peticionamento realizado, conforme protocolo do "Recibo Eletrônico de Protocolo" gerado.**

**A qualquer momento, o usuário externo pode acessar a lista dos "Recibos Eletrônicos de Protocolo".**

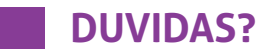

**Entre em contato com o suporte Sei.**

# **COSIP - SUPORTE SEI**

⊠ suportesei@tjmg.jus.br (31) 3247-8850 | 8851 | 8852 | 8853

<sup>18</sup> Horário de Atendimento: de 2<sup>ª</sup> a 6<sup>ª</sup> feira (dias úteis) – das 8h às 18h

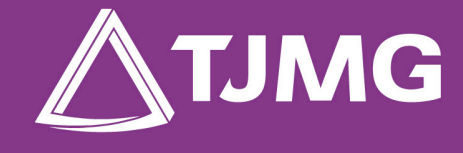

#### **ELABORAÇÃO** Centro de Gestão, Padronização e Qualidade dos Processos - CEPROC Coordenadoria do Sistema de Informações e de Processos de Trabalho - COSIP